# **RememBird Getting Started Guide**

# *1 – Am I missing something?*

No, that's it! RememBird now has so much memory we've not only put your Audio Field Guide inside but also the manual and software for Windows and Mac. This saves paper, packaging and shipping. In the box you'll find your RememBird, a lanyard, hook and loop strips and a USB cable. All you need to supply is a battery, your bins and some birds.

### *2 – RememBird needs power*

With your thumb on the raised arrow, slide the back off RememBird and put in a AAA battery. Make sure it's an alkaline or lithium. Sadly, rechargeables just don't have enough oomph.

### *3 – Press and hold, press and hold*

Hold the power button for 2 seconds until the lights come on. RememBird winks slowly when it's on. Press and hold one of the recording buttons and speak softly into RememBird. Try the other recording button too.

### *4 – Check, Check, Testing 1…2…3…*

Press the joystick in briefly to play what you just recorded. Press again to pause. While it's playing hold it up or down to increase or decrease the volume. Audio comes out of RememBird's internal speaker unless you plug a headphone or speakers in. Hold the power button again until RememBird turns off.

### *5 – RememBird wants a word with your computer*

Make sure RememBird is off. Use the USB cable to connect RememBird to a USB port on your computer.

### *6 – Installing the RememBird software. Are you Windows or MAC?*

Either way, RememBird behaves like a USB Flash Drive…

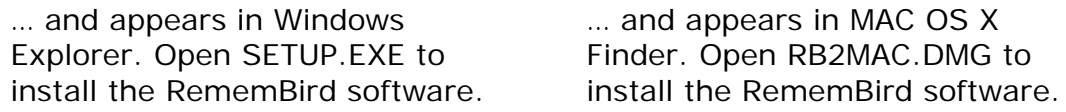

### *7 – Got questions? We've got answers!*

Feel free to copy, read and print the full manual. Actually, we'd encourage you not to print it if you're OK reading it on the screen. The manual is called RBREADME.PDF and is in RememBird's memory. While you have the manual open, check out how to attach RememBird to your bins using the hook and loop strips.

### *8– Start your RememBird electronic notebook*

Leave RememBird plugged into the computer and start the RememBird program you installed in Step 6. Click the Upload button (first one on the toolbar). It'll ask you where you made the recordings. We like to use *Home Patch* for everyday observations, but you can always add your town under your state or county. Click on the recordings under the details tab to listen to them.

### *9 – Go Birding!*

You're all set! You can unplug RememBird from your computer. Step 8 set the internal clock of RememBird which will keep ticking as long as there's a good battery inside. This means all your future observations will be accurately time-stamped.

# **RememBird Button Reference**

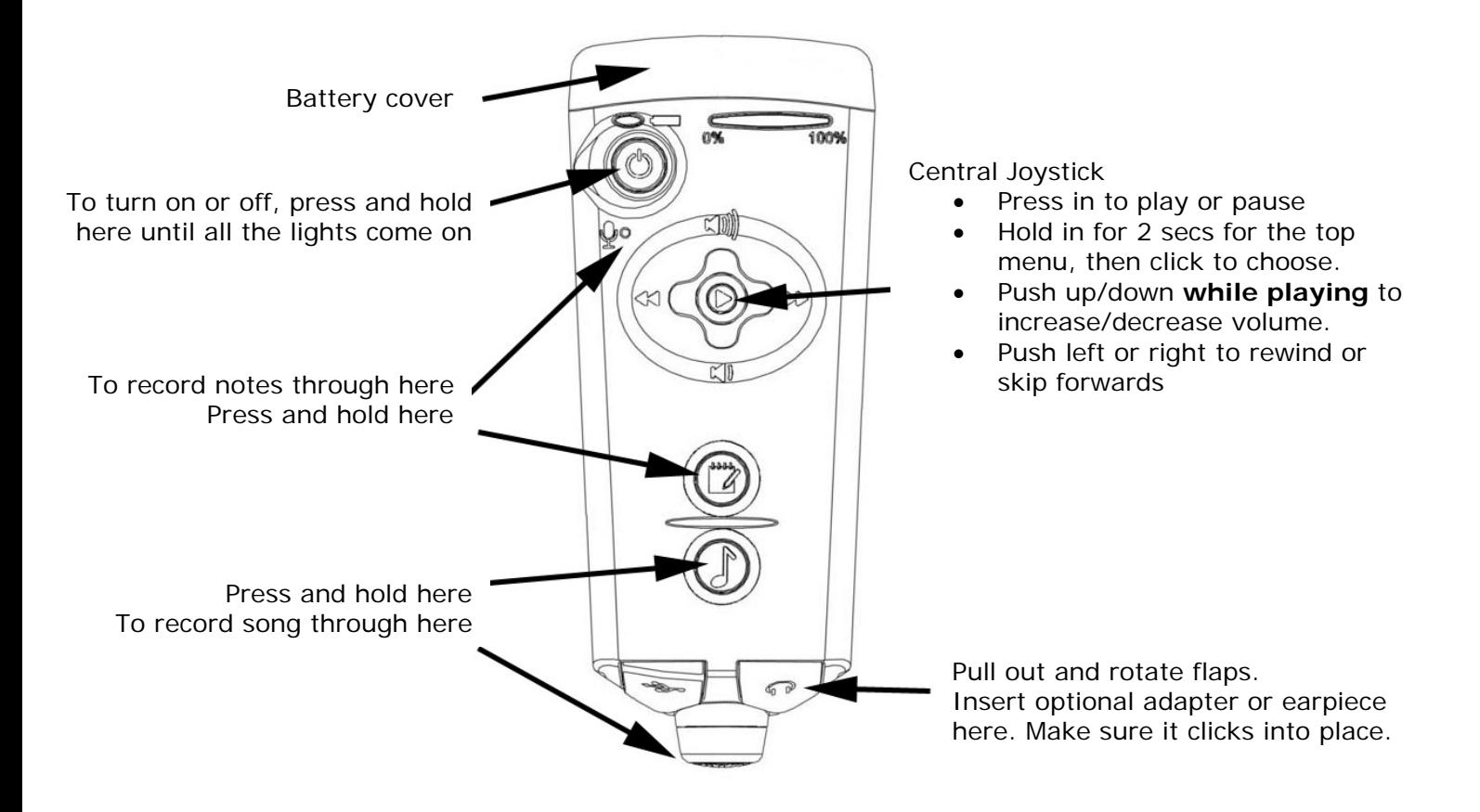

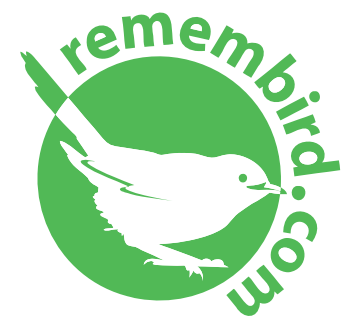

[www.remembird.com](http://www.remembird.com/)  [support@remembird.com](mailto:support@remembird.com) 

1-877-REM-BIRD (North America) 01273 401941 (United Kingdom) +44 1273 401941 (Rest of World)